# **Transit follow-up from the Montsec Observatory**

# Juan Carlos Morales Exoplanets group

Institut de Ciències de l'Espai (ICE, CSIC) Institut d'Estudis Espacials de Catalunya (IEEC)

Institute of **Space Sciences** 

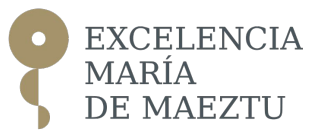

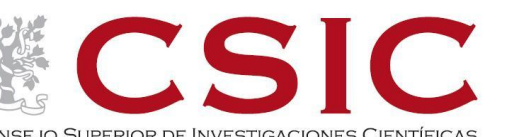

CONSEJO SUPERIOR DE INVESTIGACIONES CIENTÍFICAS

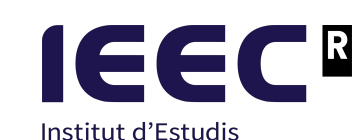

Espacials de Catalunya

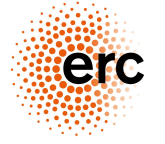

**European Research Council** Established by the European Commission

## **Transit follow-up step-by-step**

1. Proposal submission (we skipped that part!)

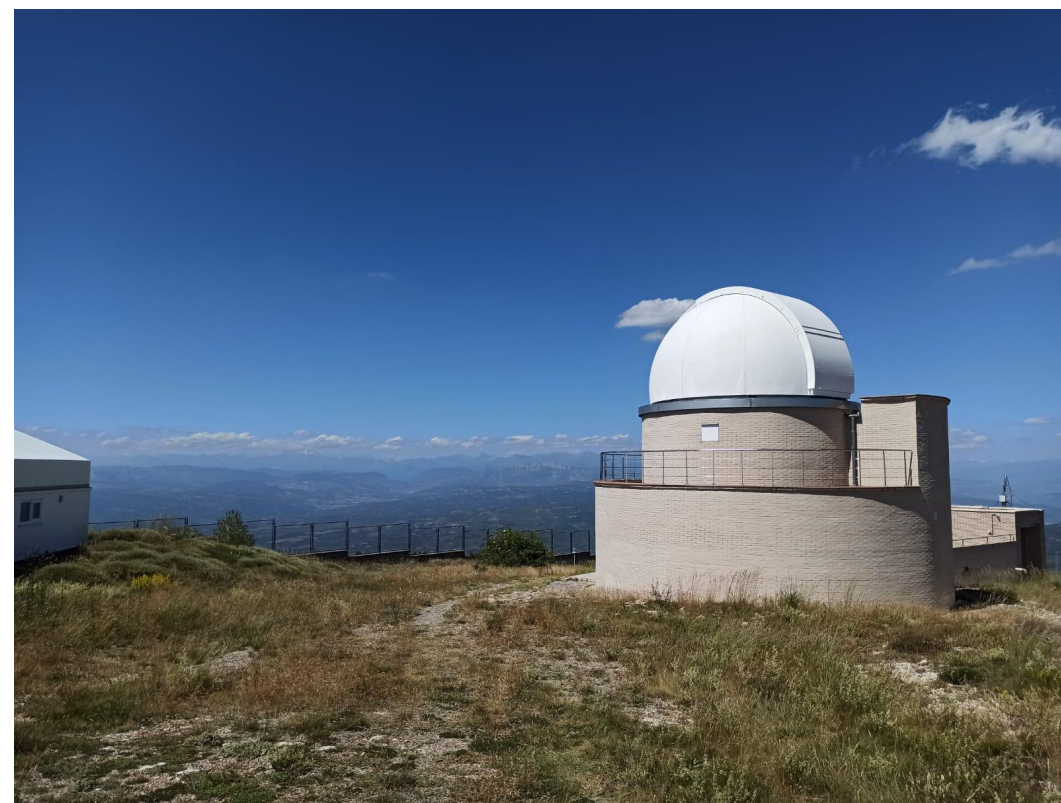

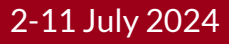

# **Transit follow-up TJO**

## **Transit follow-up step-by-step**

- 1. Proposal submission (we skipped that part!)
- 2. Go to observe the transit, but also…

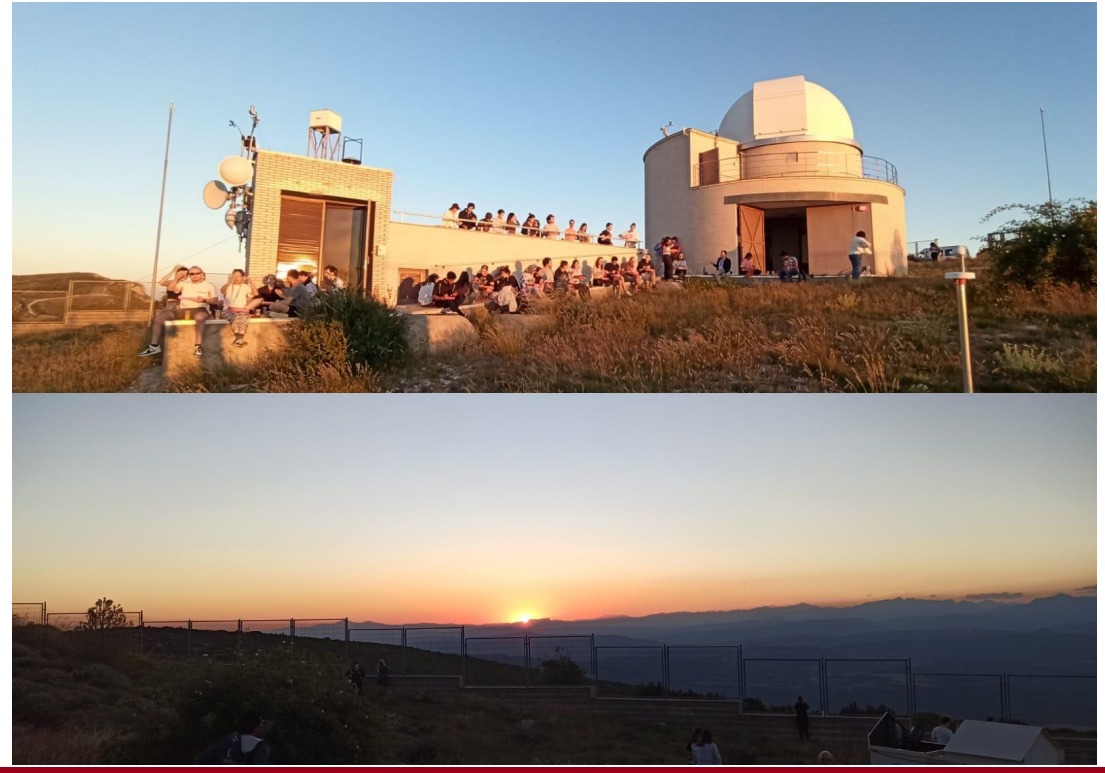

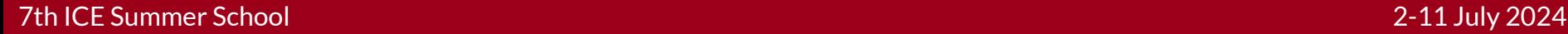

# **Transit follow-up TJO**

## **Transit follow-up step-by-step**

- 1. Proposal submission (we skipped that part!)
- 2. Go to observe the transit, but also…

## Fireball from the Gulf of Lion to Narbonne!

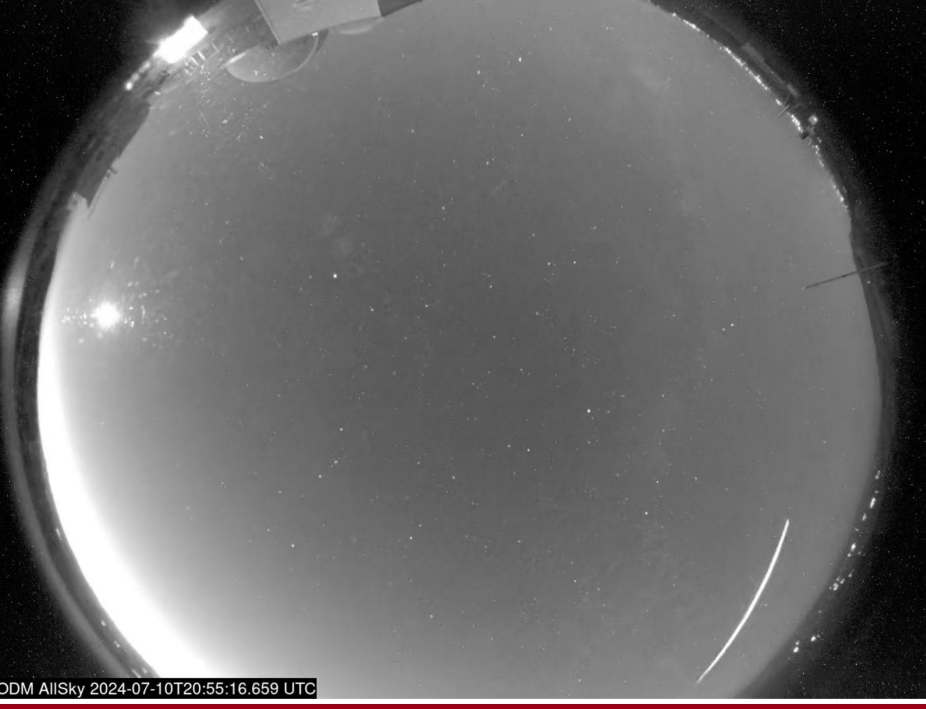

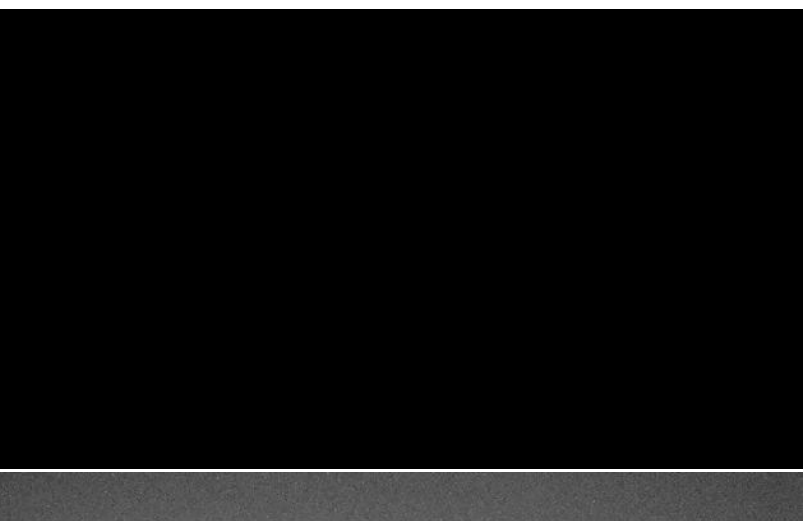

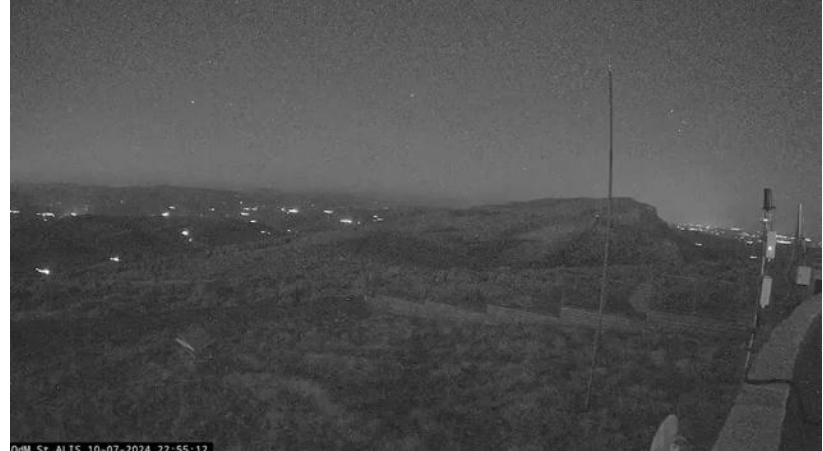

# **Transit follow-up TJO**

## **Transit follow-up step-by-step**

- 1. Proposal submission (we skipped that part!)
- 2. Go to observe the transit, but also…
- 3. Reduce the data

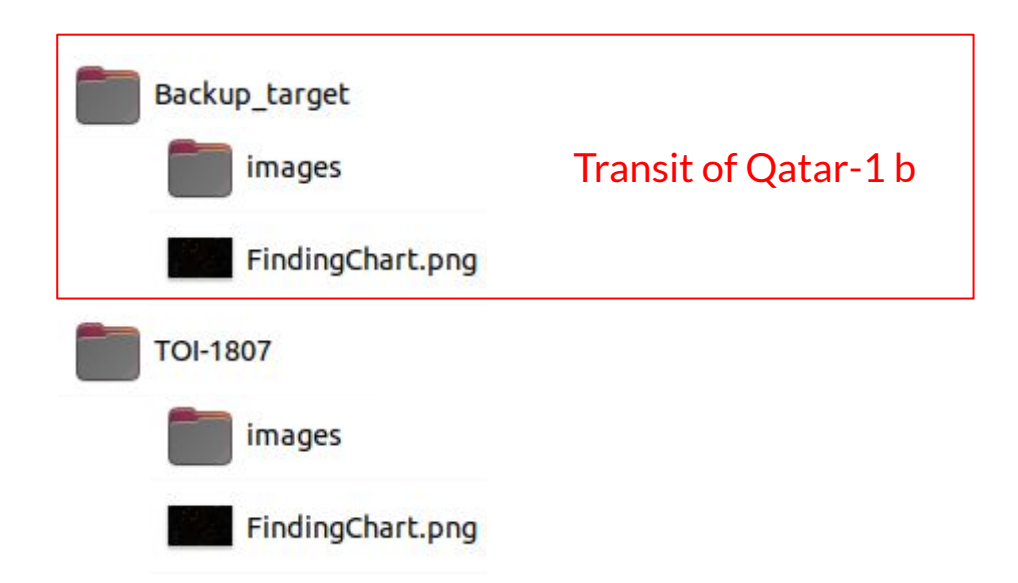

# **Transit follow-up TJO**

## **AstroimageJ**

- Software to analyse images and obtain the photometry
	- $\rightarrow$  Image pre-processing:
		- bias, dark subtraction, flat fielding…
	- $\rightarrow$  Multi-aperture differential photometry
	- $\rightarrow$  Light-curve detrending

<https://www.astro.louisville.edu/software/astroimagej/>

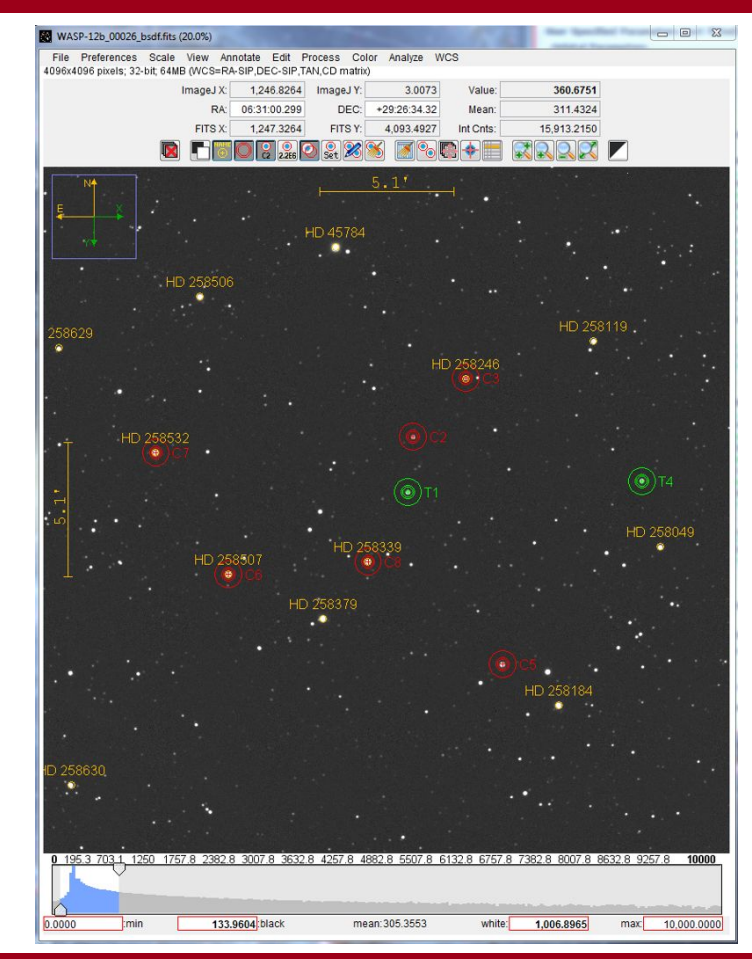

# **Transit follow-up TJO**

## **TJO data**

- TJO data from a transiting planet
	- $\rightarrow$  Finding chart of the star
	- $\rightarrow$  260 images (4.4 GB)

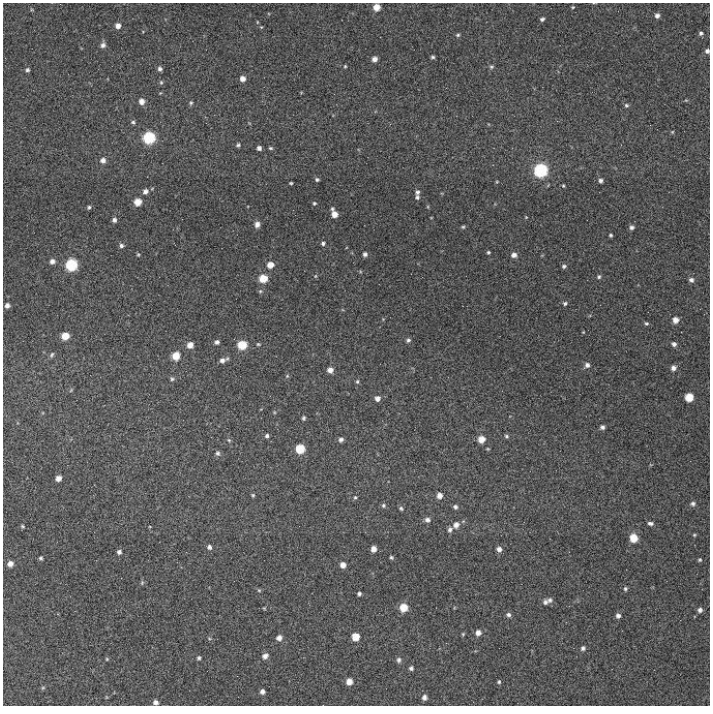

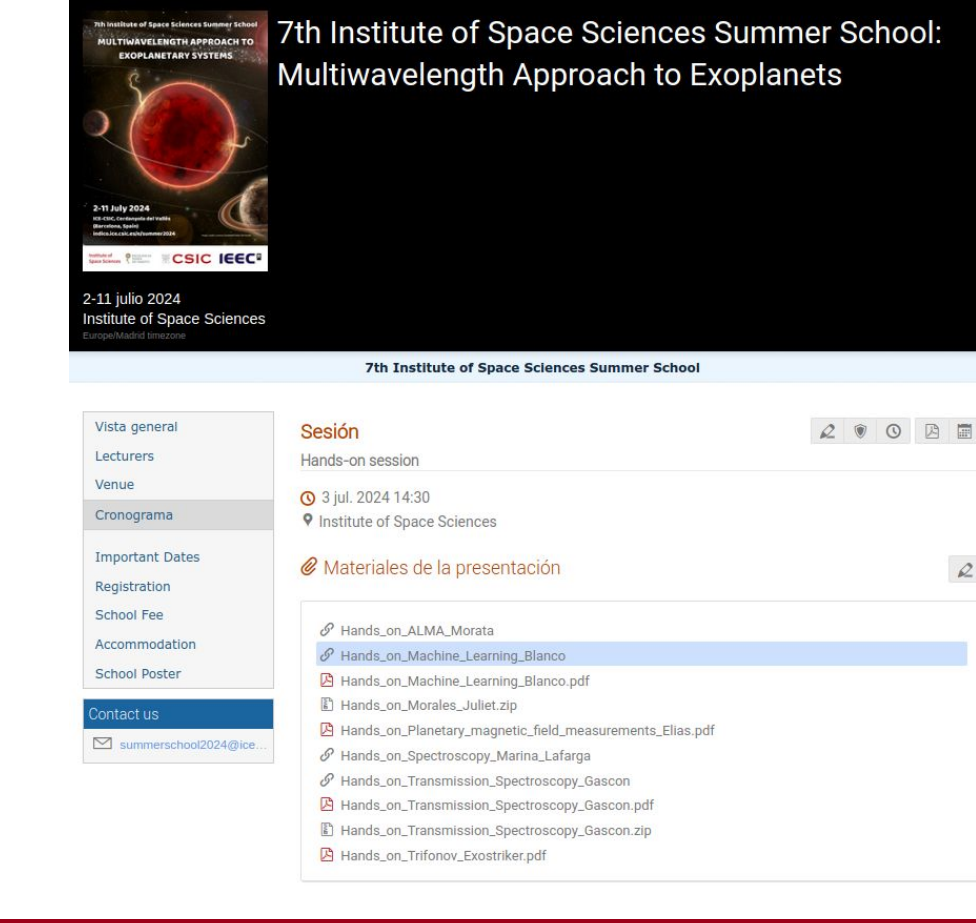

- Load the sequence of images
	- $\rightarrow$  File  $\rightarrow$  Import  $\rightarrow$  Image Sequence

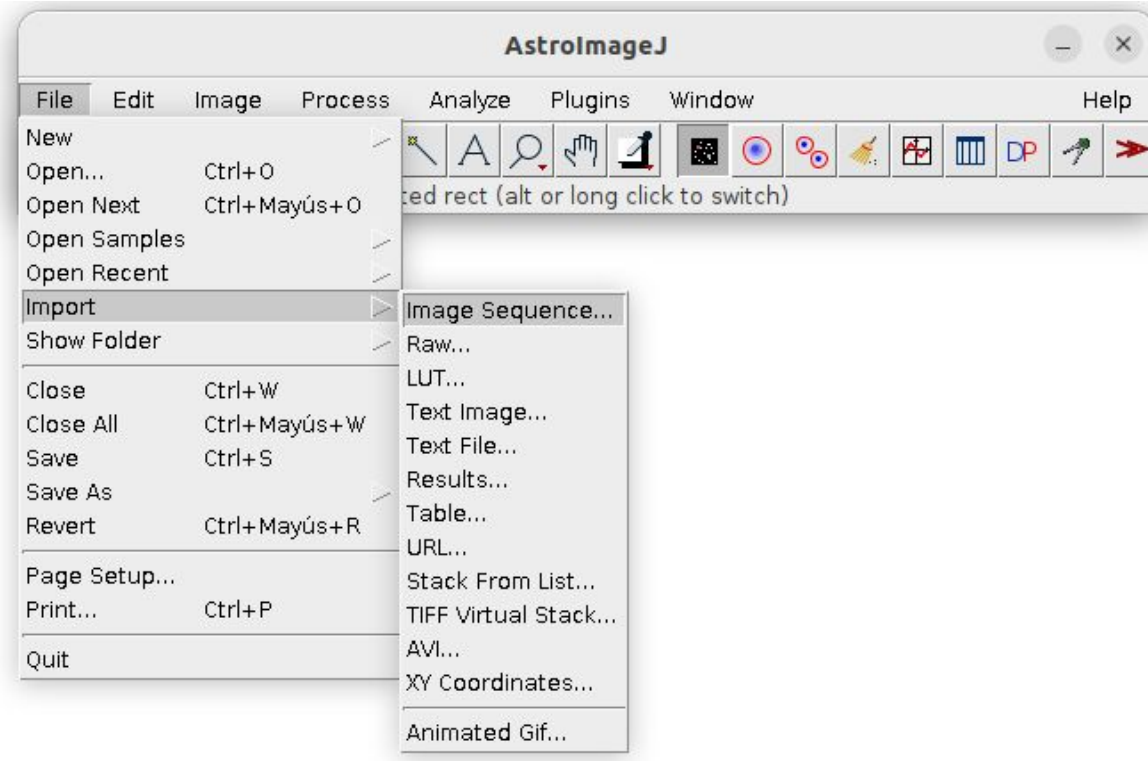

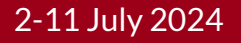

# **Transit follow-up TJO**

- Load the sequence of images
	- $\rightarrow$  File  $\rightarrow$  Import  $\rightarrow$  Image Sequence
	- $\rightarrow$  Indicate some filter to select images (".fits")

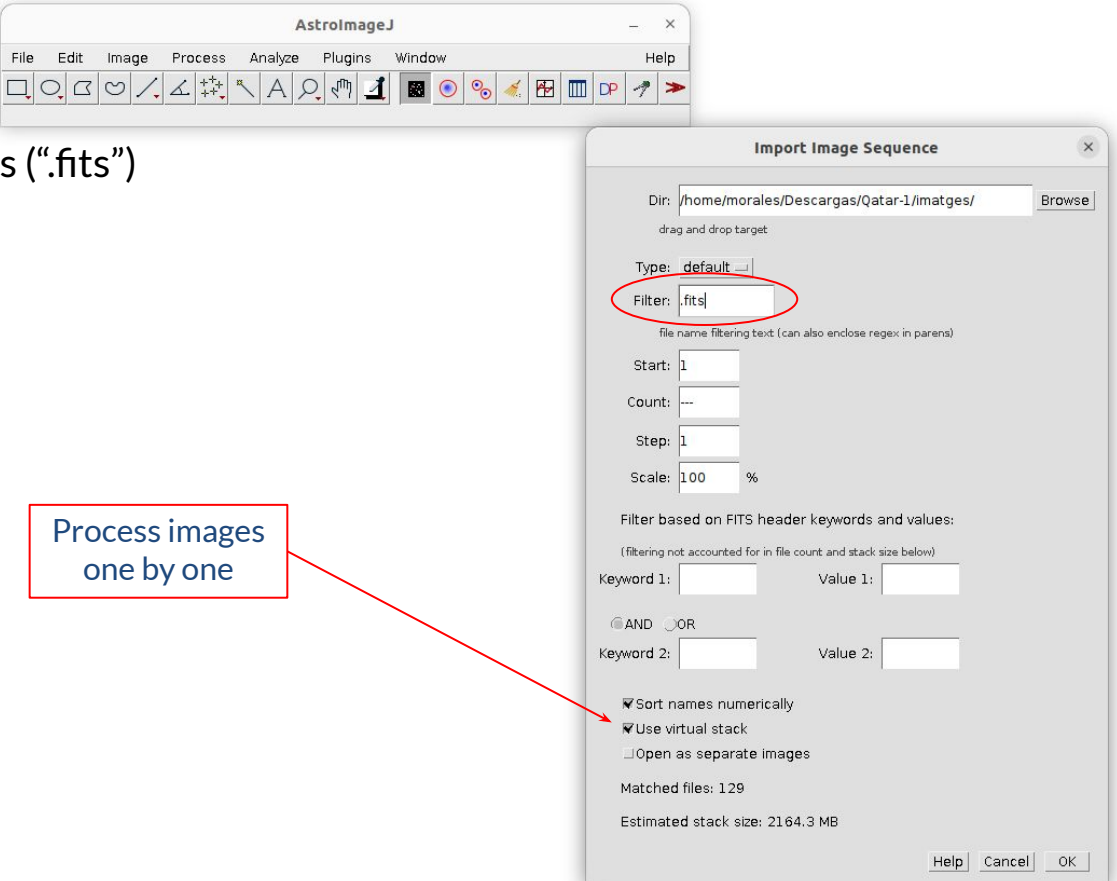

# **Transit follow-up TJO**

- Load the sequence of images
	- $\rightarrow$  File  $\rightarrow$  Import  $\rightarrow$  Image Sequence
	- $\rightarrow$  Indicate some filter to select images (".fits")
	- $\rightarrow$  The first image will be opened

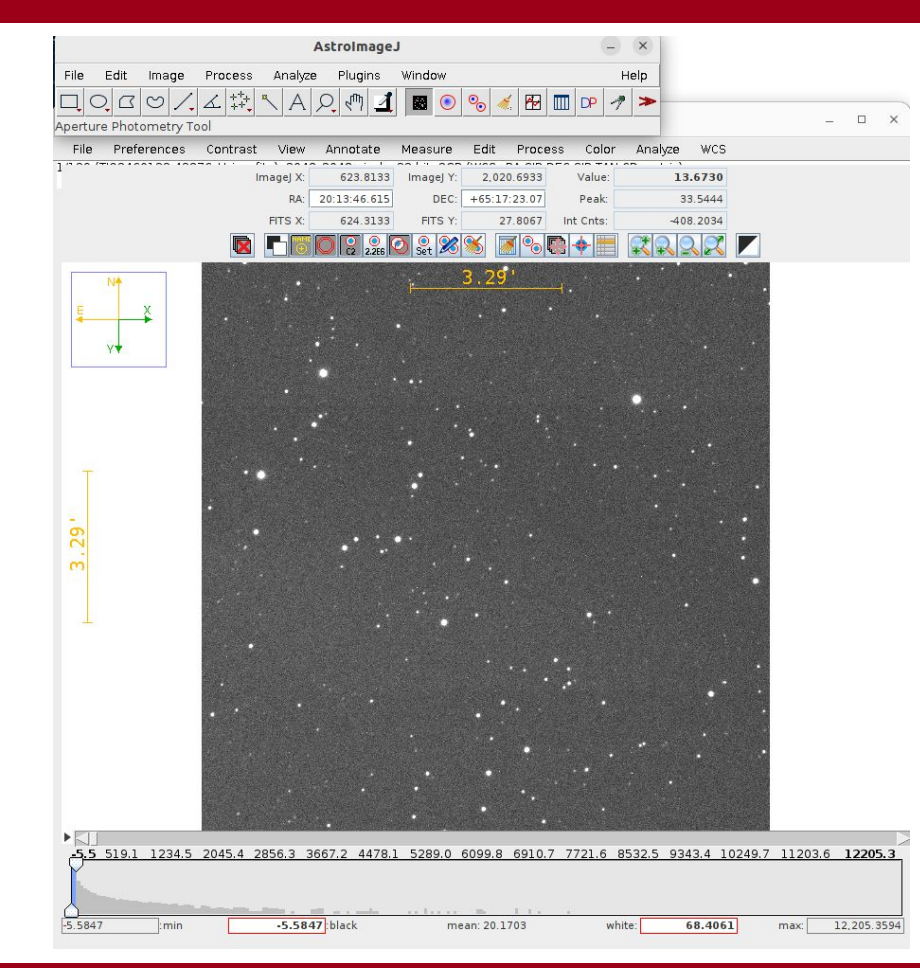

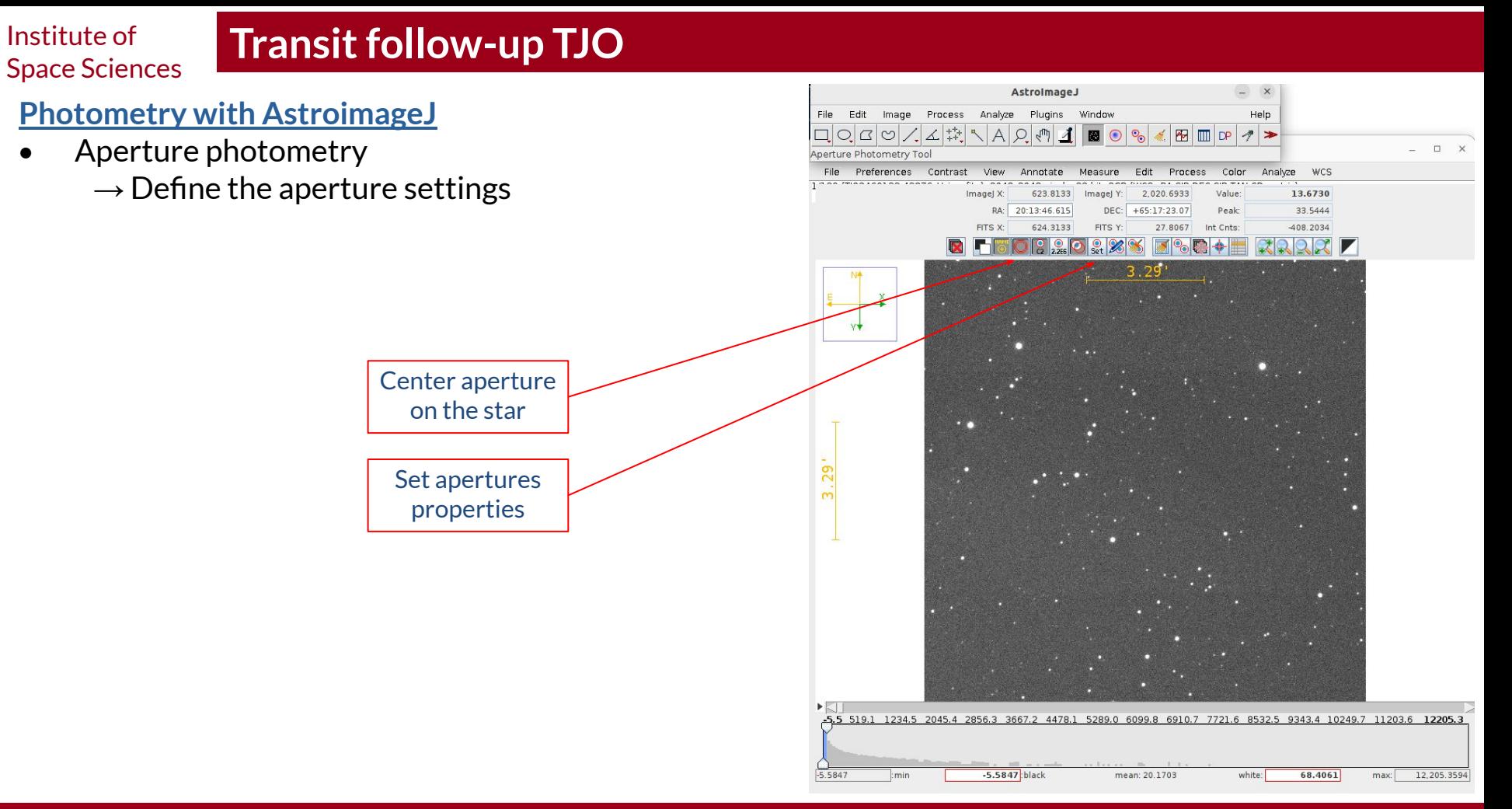

# **Transit follow-up TJO**

## **Photometry with AstroimageJ**

- Aperture photometry
	- $\rightarrow$  Define the aperture settings
	- $\rightarrow$  Set the apertures

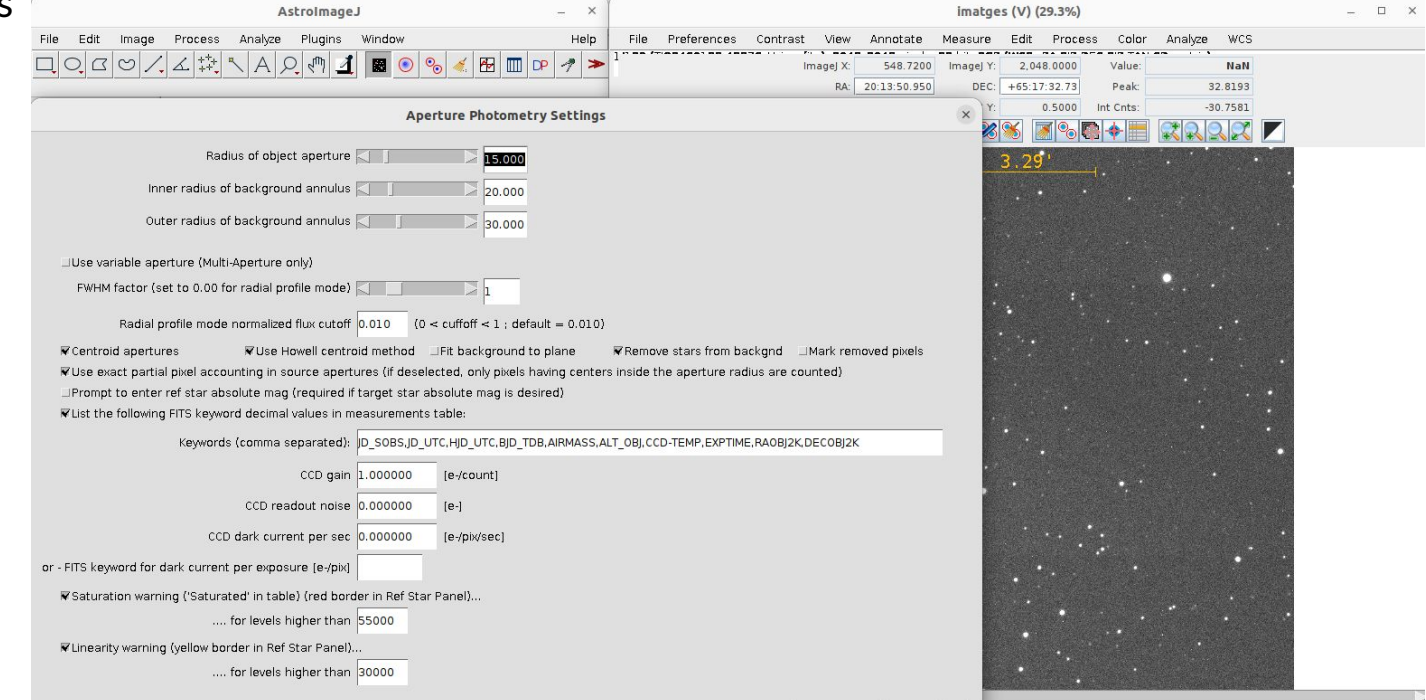

More Settings | Cancel | OK

0 6099.8 6910.7 7721.6 8532.5 9343.4 10249.7 11203.6 12205.3

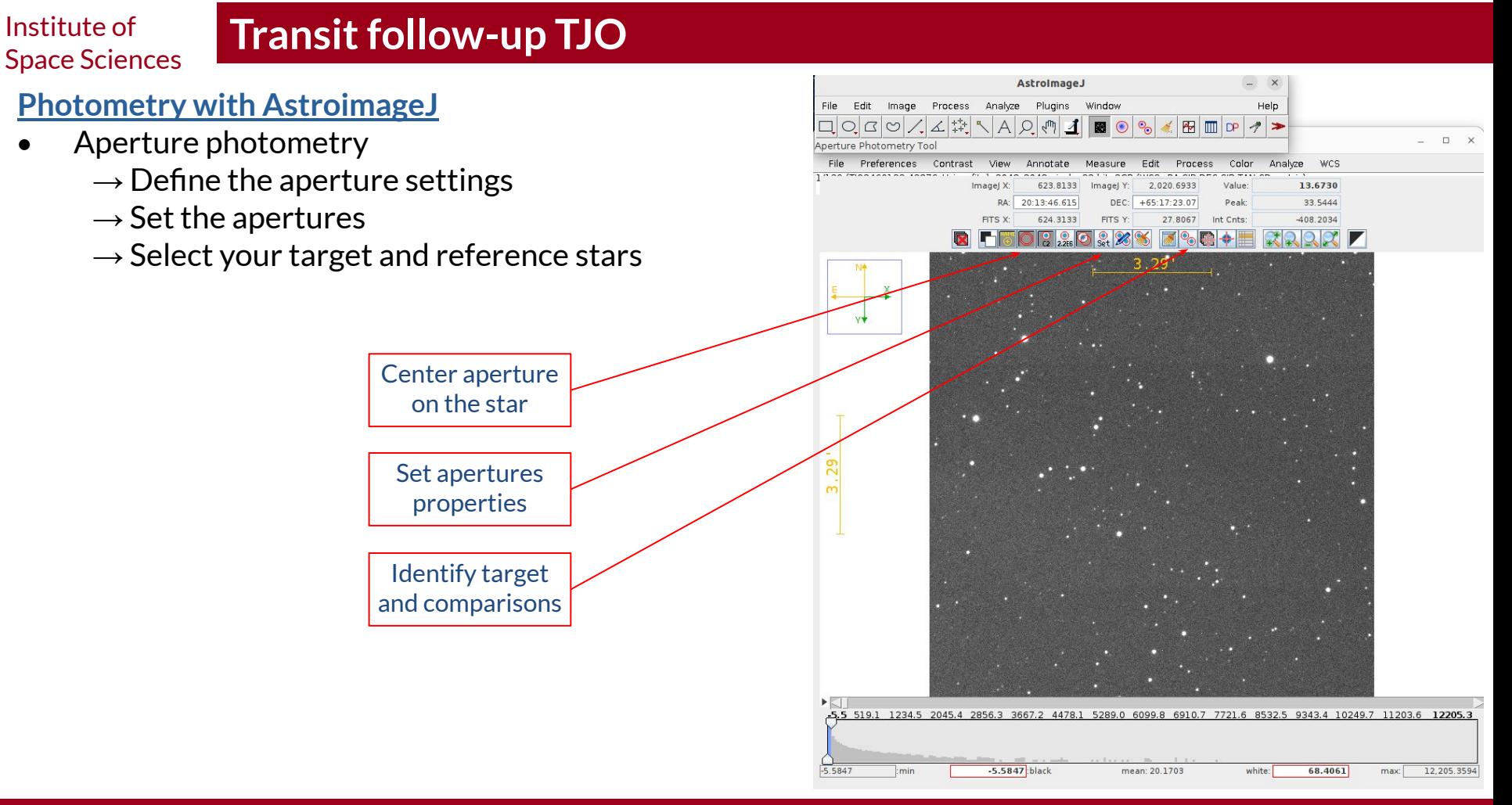

# **Transit follow-up TJO**

- Aperture photometry
	- $\rightarrow$  Define the aperture settings
	- $\rightarrow$  Set the apertures
	- $\rightarrow$  Select your target and reference stars
	- $\rightarrow$  Compute the photometry

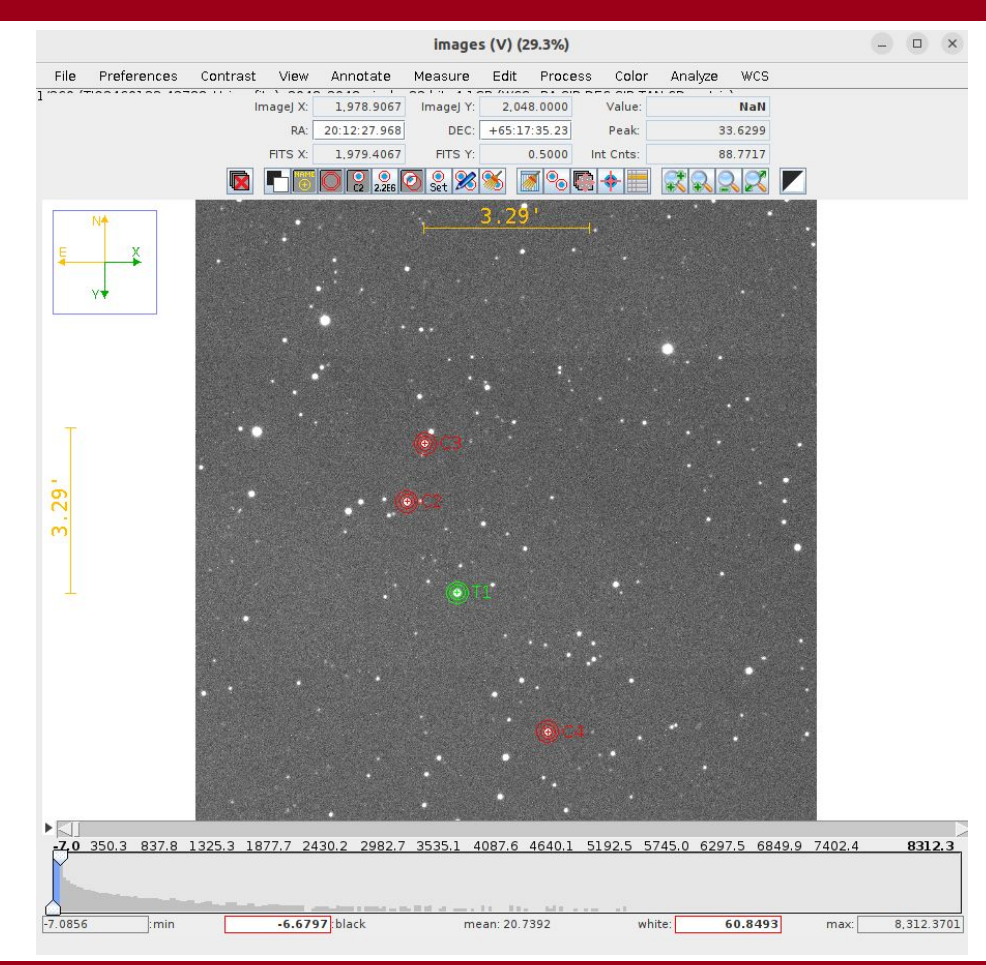

# **Transit follow-up TJO**

- Aperture photometry
	- $\rightarrow$  Define the aperture settings
	- $\rightarrow$  Set the apertures
	- $\rightarrow$  Select your target and reference stars
	- $\rightarrow$  Compute the photometry

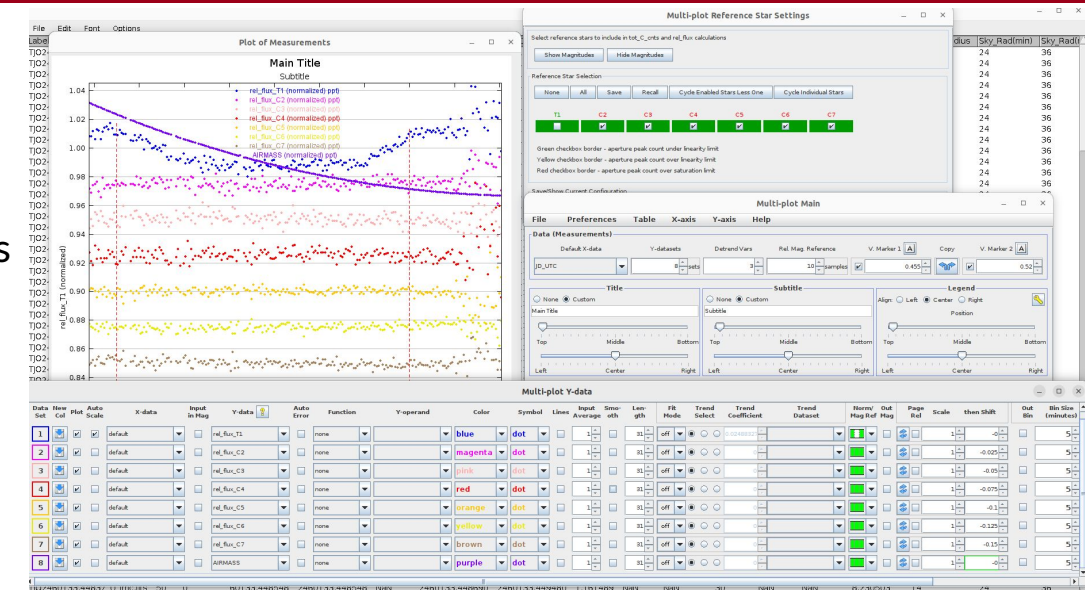

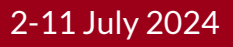

# **Transit follow-up TJO**

# **Photometry with AstroimageJ**

- Aperture photometry
	- $\rightarrow$  Define the aperture settings
	- $\rightarrow$  Set the apertures
	- $\rightarrow$  Select your target and reference stars
	- $\rightarrow$  Compute the photometry
	- $\rightarrow$  Normalize your light curve

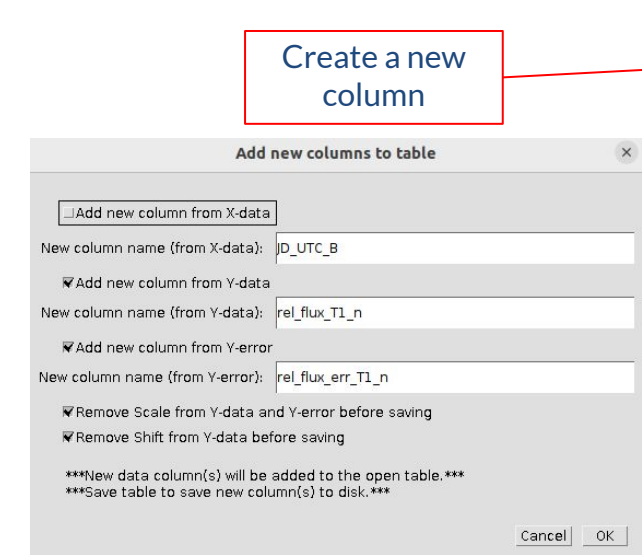

Multi-plot Reference Star Settings  $= 0 x$ File Frit Font Onti Labe<br>TiO<sub>2</sub> Plot of Measurements  $\sim$  0 Select reference stars to include in tot C onts and rel flux calculation Js Sky R nin) Sky Ra Show Magnitudes Hide Magnitudes **Main Title**  $\frac{24}{24}$ 36 Subtitle 36  $\frac{24}{24}$ 36 rel\_flux\_T1 (normalized) ppt None All Save Recal Cycle Enabled Stars Less One Cycle Individual Stars rel flux C2 (normalized) p 36  $102$ rel flux. C4 (normalized) a  $\mathbf{B}$ **Participate**  $\blacksquare$ standard only 24 border - aperture peak count over linearity limit  $^{24}$  $24$ Multi-plot Mai  $= 0$ File Preferences Table X-axis Data (Measu V. Marker  $2$   $\boxed{A}$ JD\_UTI  $0.52 -$ TJ02-<br>TJ02-<br>TJ02-<br>TJ02-<br>TJ02-<br>TJ02-<br>TJ02-<br>TJ02-None ® Custor None @ Custor Center O Nich IS Main Titl  $\overline{\triangledown}$  $\circ$ Botton Right Multi-plot Y-data  $\Box$  $\Box$ **Trend**<br>Dataset Norm/ Out<br>Mag Ref Mag  $_{-1}^{\mathrm{Out}}$ **Din Size**<br>Important then shift  $\blacksquare$ rel fixe T. defau rel\_flux\_C rel\_fixe\_0  $\mathbf{r}$ rel\_fixe\_0  $s \vert \cdot \vert$ off  $\rightarrow 0$  $-0.15$ rel\_flux\_0

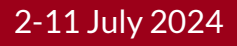

# **Transit follow-up TJO**

- Aperture photometry
	- $\rightarrow$  Define the aperture settings
	- $\rightarrow$  Set the apertures
	- $\rightarrow$  Select your target and reference stars
	- $\rightarrow$  Compute the photometry
	- $\rightarrow$  Normalize your light curve
	- $\rightarrow$  Save the light curve

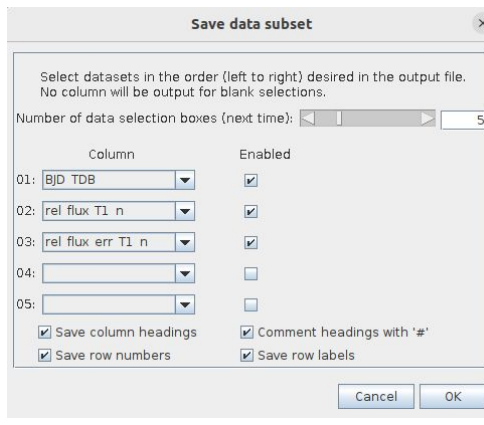

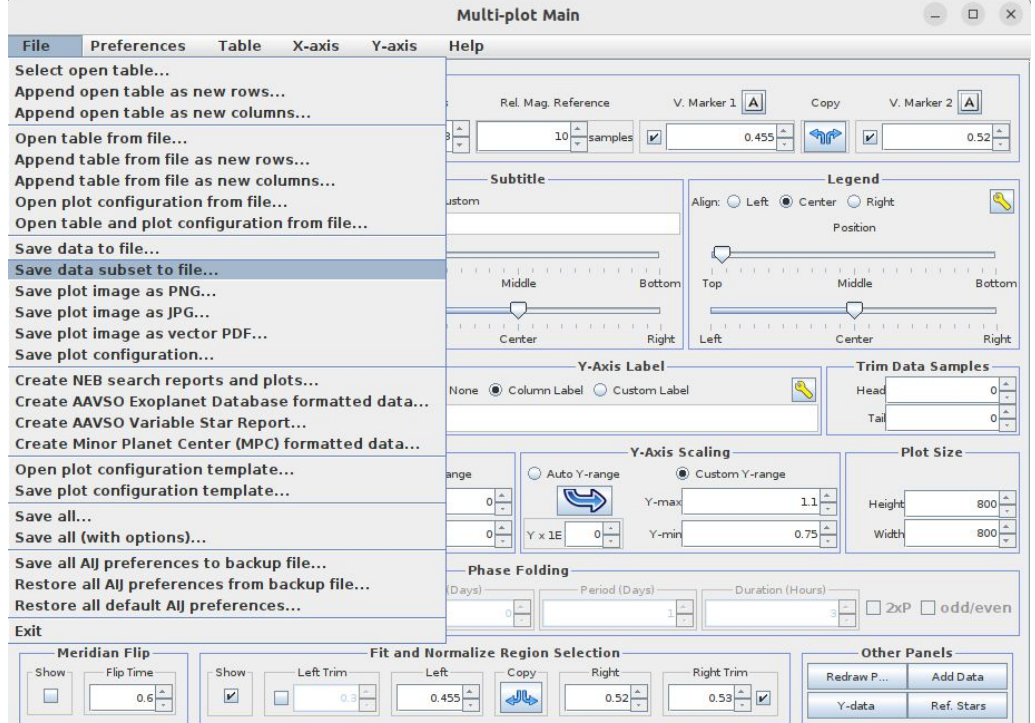

## **Photometry with AstroimageJ**

- Transit fit: single transit, so we need some properties
	- $\rightarrow$  The planetary system is Qatar-1
		- Qatar Exoplanet Survey (Alsubai et al. 2011)
	- $\rightarrow$  Jupiter type planet around a K dwarf

 $\rightarrow$  Properties:

$$
\rightarrow P = 1.42 \text{ days}
$$
  
\n
$$
\rightarrow i = 84.08^{\circ}
$$
  
\n
$$
\rightarrow a/R_{\star} = 6.25
$$
  
\n
$$
\rightarrow R_{p}/R_{\star} = 0.146
$$

Try to adjust it with some of the fitting tools!

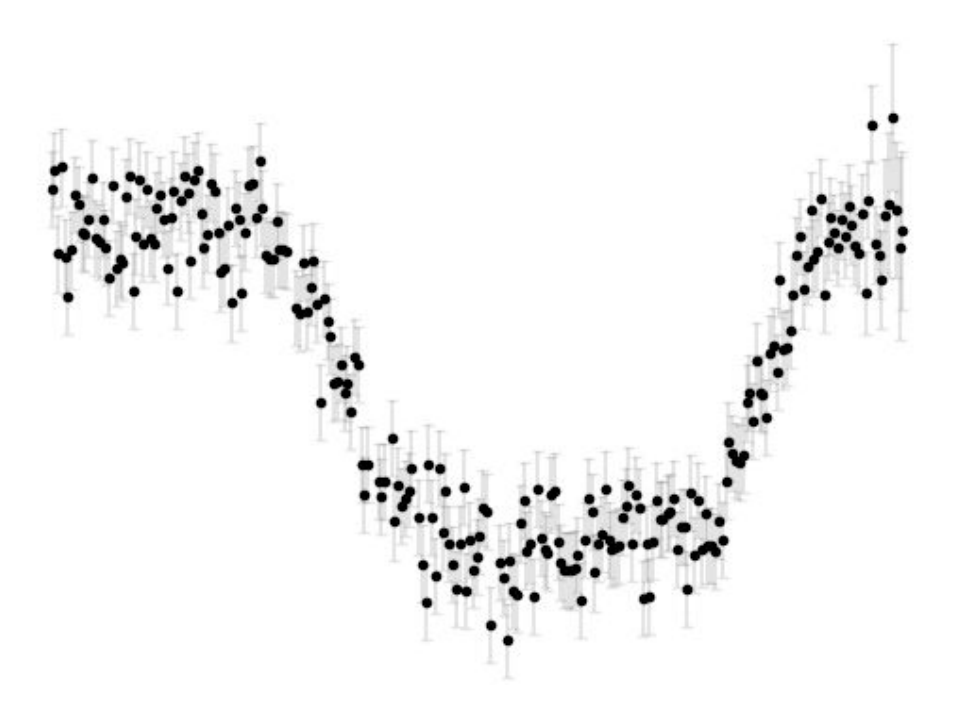

**Thank you!**

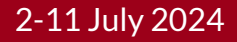